## Introduction to Matlab Plots

Pouyan R. Fard and Dario Cuevas

7. Januar 2016

#### Plot command

- $\blacktriangleright$  plot(x,y), where x and y are vectors of the same size. For example:
	- $\triangleright$  x=1:0.1:10; y=sin(x); plot(x,y)
	- $\triangleright$  x1=-pi:0.1:pi; plot(x1, 2\*cos(x1))
	- $\triangleright$  x2=1:10; plot(x2,x2.^2,'red') % or blue, black, b, r, g, ...
	- $\triangleright$  x3=0:0.1:pi/2; plot(x3,arctan(x3),'b\*') % color + marker
	- ▶ x4 = -10:10; plot(x4, heaviside(x4), '-.');
- $\triangleright$  To see a list of markers and colors: help plot
- $\triangleright$  You can put more than one function in a plot:  $plot(x,sin(x),'g',x,cos(x),'red)$

# Useful commands

The following commands can be executed after a plot:

| title         | Sets title for  | title('Average population activity')   |
|---------------|-----------------|----------------------------------------|
|               | the plot figure |                                        |
| xlabel/ylabel | Sets the label  | xlabel('time')                         |
|               | to each axis    |                                        |
| legend        | Creates a floa- | legend('First subject','Second<br>sub- |
|               | ting legend     | ject')                                 |
| axis          | Changes the     | axis([0 100 0 10])                     |
|               | range of the    |                                        |
|               | plot            |                                        |
| axis          | Changes<br>the  |                                        |
| equal/square/ | aspect ratio of |                                        |
| tight         | the plot        |                                        |
| grid on/off   | Turn the grid   |                                        |
|               | on or off       |                                        |
| LineWidth     | Changes the     | plot(x, y, 'linewidth', 3)             |
|               | width of the    |                                        |
|               | plot line       |                                        |

The are many more properties. For more advanced shaping, see the get and set commands.

## Multiple plots in one command

To draw multiple plots in one set of axes, with one command, use:  $plot(x1,y1,x2,y2,...)$ , where  $(x1,y1)$  are one set of data,  $(x2,y2)$ another set, etc. Examples:

 $\triangleright$  x=1:0.1:5; y1=exp(x); y2=log(x); plot(x,y1,x,y2);

$$
\begin{aligned}\n\blacktriangleright x1 &= -pi: 0.1:pi; y1 = cos(x1); \\
x2 &= -pi/2: 0.05:pi/2; y2 = sin(x2); \\
plot(x1,y1,'-.ored', x2,y2,'-*green')\n\end{aligned}
$$

Alternatively, use the hold on and hold off commands:

$$
\verb+ x=1:0.1:5; y1=exp(x); y2=log(x); \newline plot(x,y1); hold on; plot(x,y2); hold off
$$

$$
\triangleright x1 = -pi:0.1:pi; y1 = cos(x1);
$$
  
\n
$$
x2 = -pi/2:0.05:pi/2; y2 = sin(x2);
$$
  
\n
$$
plot(x1,y1,'-.ored'); hold on;
$$
  
\n
$$
plot(x2,y2,'-*green'); hold off
$$

## **Subplots**

To draw many plots in one Figure window, use the subplot(rows,cols,plotnr) command. This will create one figure with many plots inside, in a 2D arrange. Example with  $\text{subplot}(6,6,x)$ :

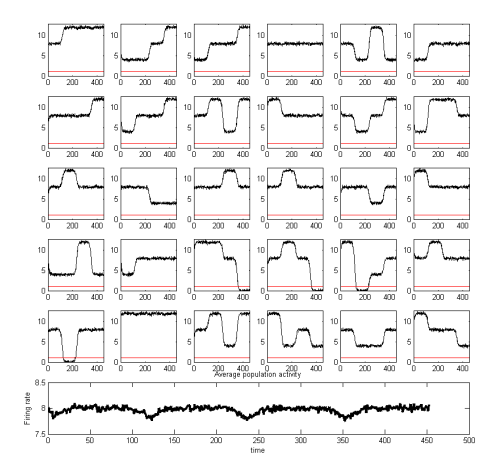

## Subplot code

```
figure(1)
subplot(2,1,1)x = 1inspace(-2*pi, 2*pi, 5);
plot(x, cos(x))title('Cosine with 5 points')
subplot(2,1,2)x = 1inspace(-2*pi, 2*pi,10);
plot(x, cos(x))title('Cosine with 10 points')
% Another one
figure(2)
for i=1:4x = 1inspace(0,2*pi,5*i);
    subplot(2,2,i)plot(x,sin(x));title(sprintf('Sine with %d points',i*5));
end
```
#### Exercise

Import the data file FiringRates.mat. Each row is a different neuron; each column a time point.

- 1. Plot the firing rate for each neuron in a separate subplot, such that all are plotted on their own "square". You can decide the exact arrangement of squares; however, your code should work for any number of neurons, not just the 30 in the .mat file.
- 2. The lines should be black
- 3. Every subplot should have the same range. They should all go from zero to the maximum in the data file on the Y axis.
- 4. Add axis labels to the first subplot. They should be 'time' and 'firing rate'.
- 5. You should include a red line at height  $y=1$  (see the picture). Use the command line for this.
- 6. Calculate the average population activity (of all 30 neurons) and plot it at the bottom of the figure, as shown in the picture; use a thick, black line. Give this plot a fitting title and axis labels 'time' and 'Population firing rate'.
- 7. Getting into the advanced stuff. Using get and set, remove the axis ticks on all the subplots except the first one.